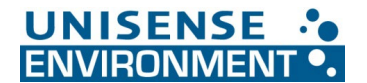

## **Installation of new N2O Wastewater Controller Firmware from USB Stick**

Make sure you have completed the hardware installation before starting the firmware installation. You can easily install new firmware on an N<sub>2</sub>O Wastewater Controller. It just requires a few manual steps to be performed before and after the firmware has been installed. Below is a step-by-step guide.

- 1. Insert the USB you received with the circuit board into the controller. The USB contains a single file, **KONF304.SET**.
- 2. Enter the system menu in the lower left corner and login as 'MASTER' with pin code '9200'.
- 3. Enter the 'User level' menu and make a note of the following:
	- a. CalTemp1:
	- b. CalTemp2:

## **3.a. If previously changed from default:**

- c. KLa1: \_\_\_\_\_\_\_\_\_\_\_\_\_\_\_\_\_\_\_
- d. KLa2: \_\_\_\_\_\_\_\_\_\_\_\_\_\_\_\_\_\_\_\_
- e. Aerated Tank Vol1: \_\_\_\_\_\_\_\_\_\_\_\_\_\_\_\_\_
- f. Aeration Field Size1: \_\_\_\_\_\_\_\_\_\_\_\_\_\_\_\_\_
- g. Aerated Tank Vol2: \_\_\_\_\_\_\_\_\_\_\_\_\_\_\_\_\_
- h. Aeration Field Size2:

## **3.b. If Profibus is used, enter the 'Configuration' menu and locate the Profibus menu. Note the following:**

- i. Node Address: \_\_\_\_\_\_\_\_\_\_\_\_\_
- j. Endian: \_\_\_\_\_\_\_\_\_\_\_\_
- 4. Insert the USB memory stick into the USB port located at the bottom right of the N<sub>2</sub>O Wastewater Controller.
- 5. A service window will pop up on the screen.
- 6. Find the menu point called 'USB -> Configuration' and press.
- 7. A progress bar will come up it can take a few minutes for the update to complete. **NOTE**: A popup window might tell you that the hardware is incompatible with your system. Press OK anyway. (It is a check if Profibus is installed.)
- 8. Once finished, press the menu point 'Secure hardware remove' and remove the USB memory stick.
- 9. Reenter the values noted under point 3., 3.a. and 3.b. in 'User level' and 'Configuration'. 9.a. If Profibus is used, please restart the controller.
- 10. You are done.

Unisense Environment A/S Langdyssen 5 DK-8200 Aarhus N Denmark

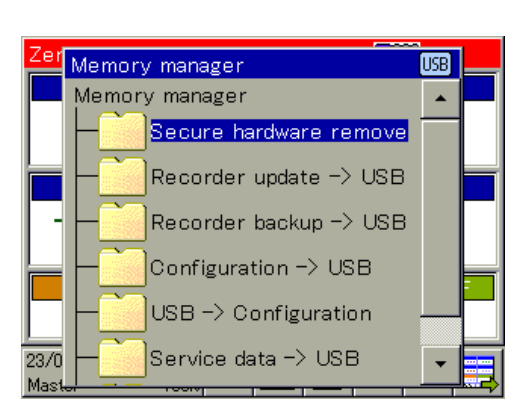

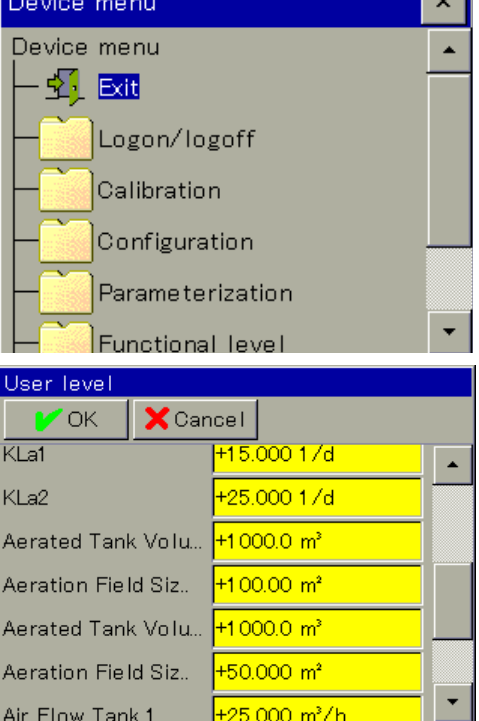